# **ViewSQL Pro**

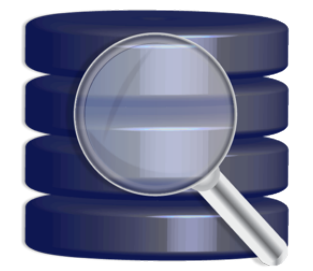

Thank you for your using ViewSQL Pro.

#### 1. Introduction

**ViewSQL Pro** is developer's edition of **ViewRBSQL**, a freeware title, which we first introduced on May 27, 2010. ViewSQL Pro is designed to enhance the productivity of those who use REAL Studio to<br>develop Mac software app

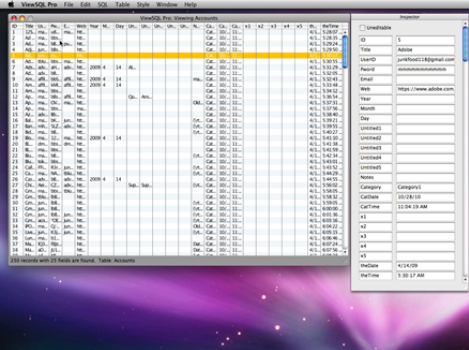

#### 2. Installing ViewSQL Pro

You can give it its own folder if you like, or just drag and drop a comy of ViewSQL Pro anywhere even inside a USB drive. And you are all set. If you have installed and used a beta/demo/trial version of<br>ViewSQL Pro, it is

#### 3. Uninstalling ViewSQL Pro

When launched for the first time, ViewSQL Pro creates a folder containing several files inside the Application Support folder, which you need to trash on top of the application file itself.

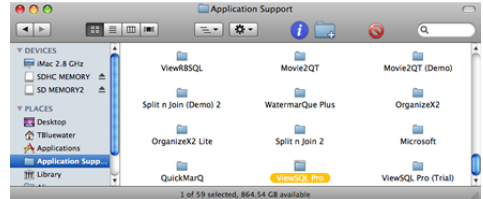

#### 4. Validating ViewSQL Pro (not applicable to Mac App Store product)

In order to access all features that are available with ViewSQL Pro, you need to validate your license at first. Please note that you cannot use the trial version to validate your license.

First of all, please run the licensed version of ViewSQL Pro so that a file will be reated inside the ViewSQL Pro folder of the Application folder. Then click on the Preference buttom a received an e-mail message titled **V** 

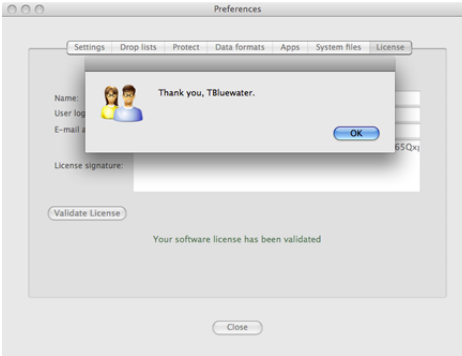

(Screenshot comes from the license window of a different application)

If all input fields are filled, then click on **Validate License** once and for all. If validation is successful, then a message should pop up, thanking you for your using ViewSQL Pro.

## 5. Updating ViewSQL Pro (not applicable to Mac App Store product)

None of our software products supports an automatic update feature for the security reason. ViewSQL Pro is not an exception. In the meantime, find **Check Update** under the ViewSQL Pro menu to see if<br>thed are newer versions

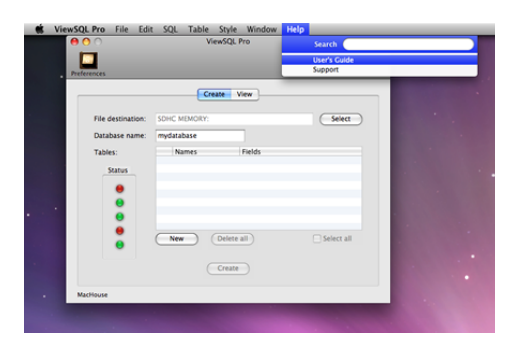

## 6. Using ViewSQL Pro

User's Guide is available online at <http://www.mhvt.net/quicktime/eng/viewsqlpro/usersguide.php>so that we can update you whenever necessary.

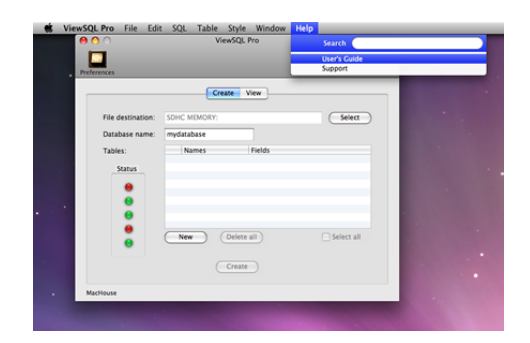

## 7. Support

If you have any trouble with Image2Go or have questions or suggestions, please go to MacHouse Blog (<http://machouse.mhvt.net/?p=1544>). You can also contact us by opening a support ticket at MacHouse<br>Support (http://suppor

## 8. Credits ViewSQL Pro uses the following command-line tools. - SQLite [\(http://www.sqlite.org](http://www.sqlite.org)) for sqlit3

ViewSQL Pro is a product of MacHouse.